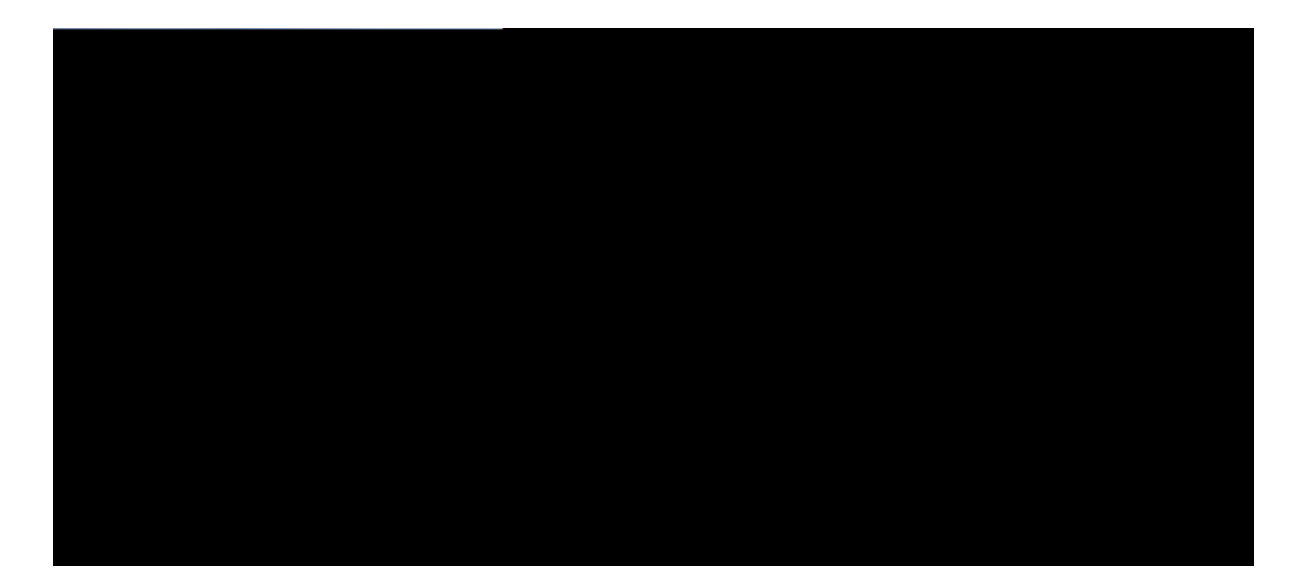

### **Cisco Unified Wireless IP Phone 7925G, 7925G-EX, and 7926G User Guide**

First Published:  $Crth 0$ :, 2012 Last Modified: Crtkn 28, 2018

**Americas Headquarters** Cisco Systems, Inc. 176 5Tjp 0 130 1 126 247.2e TmT(176 5Tjp 68.770 1 126 247.2asman Drives, Inc.)Tjl 0 0 35126 247.2San Jose, CA 95134-85 6s, I

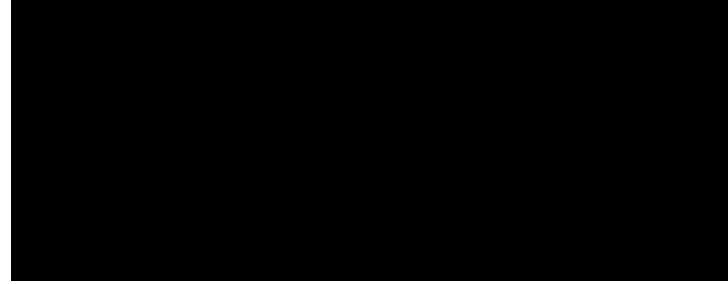

### CONTENTS

#### Preface

#### **Rtghceg** xv

Qxgtxkgy xv

Cf fkvkqpcn Kphqt o cvkqp xvi

Uchgv{ cpf Rgthqt o cpeg Kphqt o cvkqp xvi

Dewgt{ Uchgv{ Pqvkegu xviii

Rqygt Qwvcig xx

Tgiwncvqt{ Fqockpu xx

J gcnvj-Ectg Gpxktqp o gpvu xx

Gzvgtpcn Fgxkegu Wucig

Rnceg Ecnn ykvj

**V**cnm

Cddtgxkcvgf Fkcn 57

Hcuv

Pqvkh{ U{uvg o

Cuukip Rtkoct{ Pwodgt hqt Eqpvcev 80 Ejcpig Pcog qt Eqorcp{ Kphqtocwkqp hqt Eqpvcev 81 Ejcpig Rjqpg Pwodgt hqt Eqpvcev 81 Ugctej hqt Eqpvcev kp Rjqpg Dqqm 82 Tgoqxg Eqpvcev htqo Rjqpg Dqqm 82 Fkcn Rtko ct { Rjqpg Pwo dgt hqt Eqpvcev 82 Fkcn

Ejcpig Tkpivqpg qp

CHAPTER 8 **J**cpfugy, Jgcfugy,

Ekueq Qpg- [gct Nkokvgf J ctf y ctg Y cttcpv { Vgt ou 145

<span id="page-14-0"></span>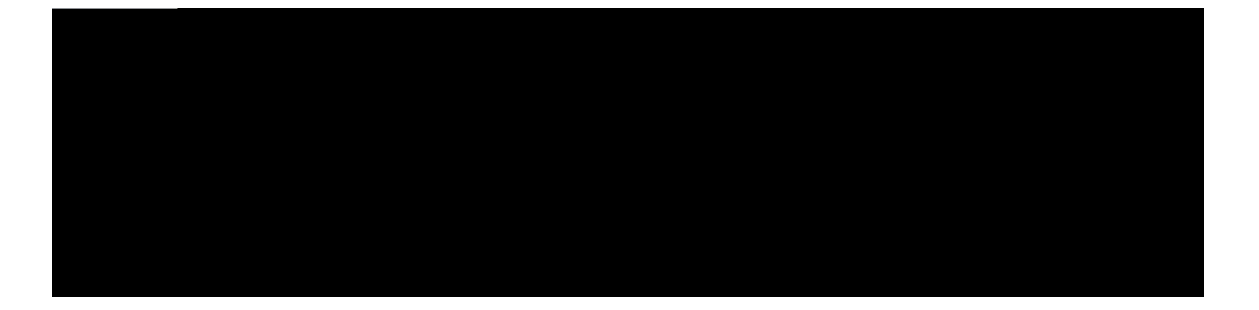

# Preface

<span id="page-14-1"></span>Vjku fqewogpv

## $\mathbf{\mathbf{\underline{A}}}$

Warning Korqtvcpv uchgv{ kpuvtwevkqpu

 $\boldsymbol{\mathbf{\Lambda}}$ 

Vjku yctpkpi u{odqn ogcpu fcpigt. [qw ctg kp c ukwwcwkqp vjcv eqwnf ecwug dqfkn{

 $\boldsymbol{\mathbf{\Lambda}}$ 

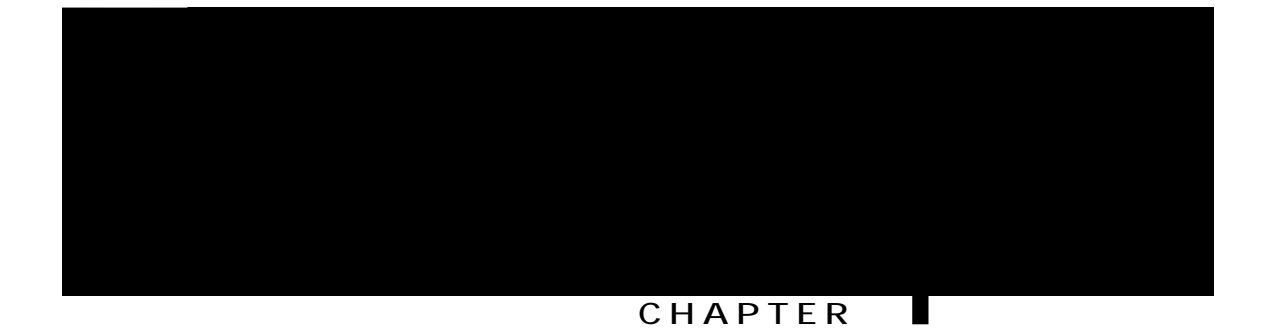

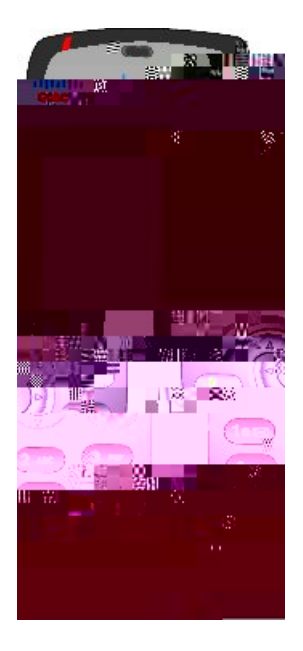

Vjku rjqpg oqfgn, nkmg qvjgt pgvyqtm fgxkegu, owuv dg eqphkiwtgf cpf ocpcigf. Vjku rjqpg gpeqfgu I.911c, I.911w, I.92; c, I.92; cd, cpf I.922/kNDE eqfgeu, cpf fgeqfgu I.911c, I911d, I.911w, I.92; uv

 $\bullet$  Cp qpnkpg jgnr u{uvgo vjcv fkurnc{u kphqtocvkqp qp vjg rjqpg uetggp

Vjg Ekueq Wpkhkgf Yktgnguu KR Rjqpg 9;28 I eqpvckpu c dct eqfg uecppgt.

## **Cisco Unified Wireless IP Phone 7925G-EX**

[qwt Ekueq Wpkhkg f Yktgnguu

rtgugpv kp vjg ckt cpf yjgtg c encuukhkgf jc|ctf fqgu pqv pqt o cnn{ gzkuv dwv ku rquukdng wpfgt cdpqt o cn eqpfkvkqpu.

## **Buttons and Hardware**

Vjg hqnnqykpi hkiwtg ujqyu vjg

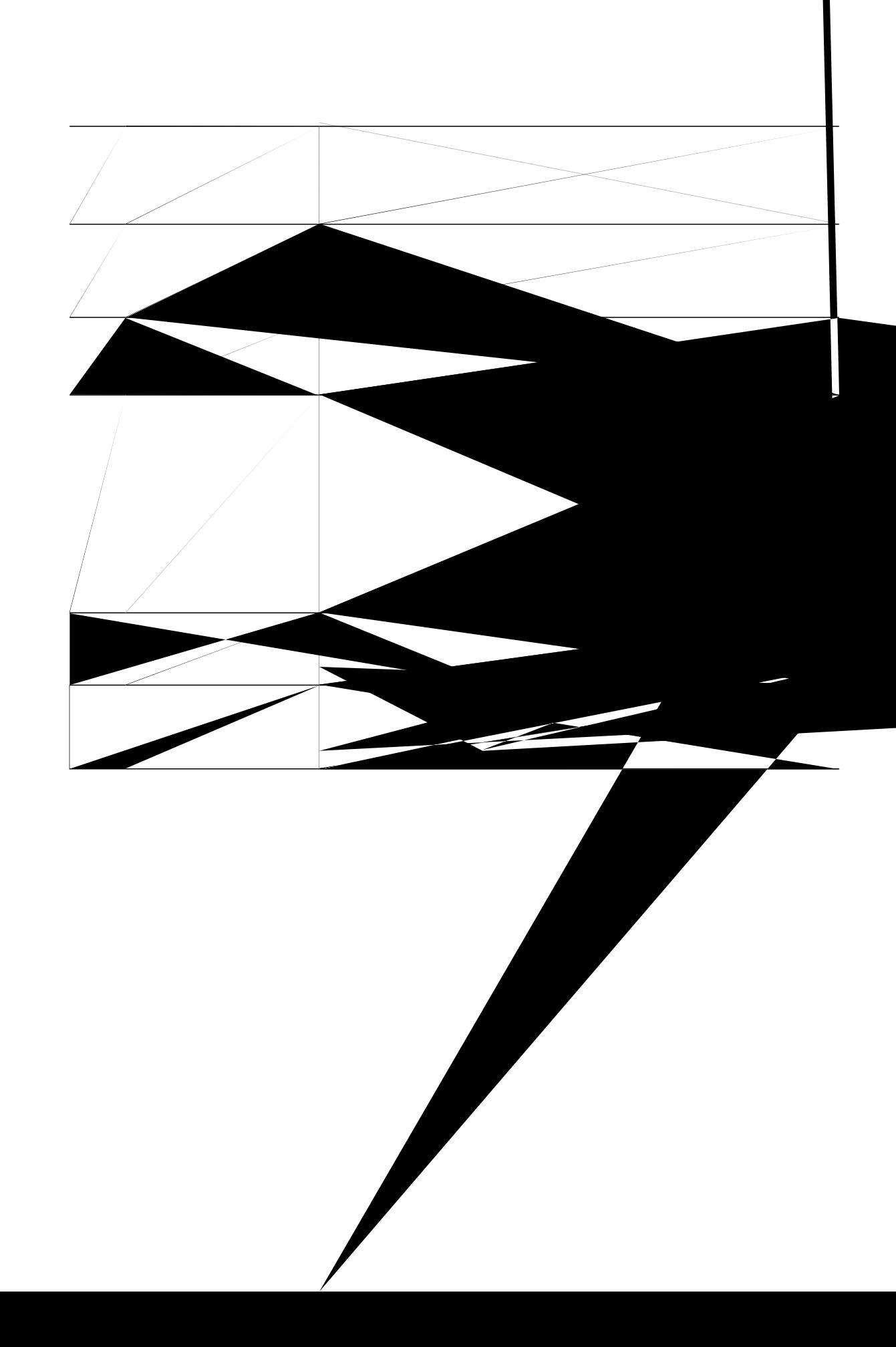

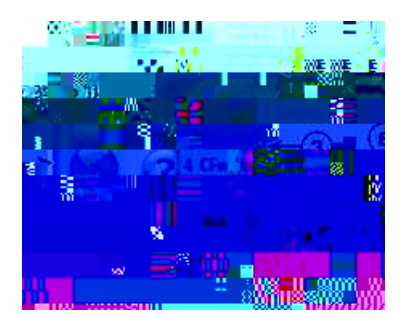

 $\mathbb{R}^2$ 

 $\overline{\phantom{0}}$ 

 $\mathbf{V} \mathbf{j} \, \mathbf{g}$ hq<br/>mqykpi hkiwtg ku c $\mathbf{j} \, \mathbf{q} \, \mathbf{o} \, \mathbf{g}$ uetg<br/>gp kp Nkpg $\mathbf{X}$ 

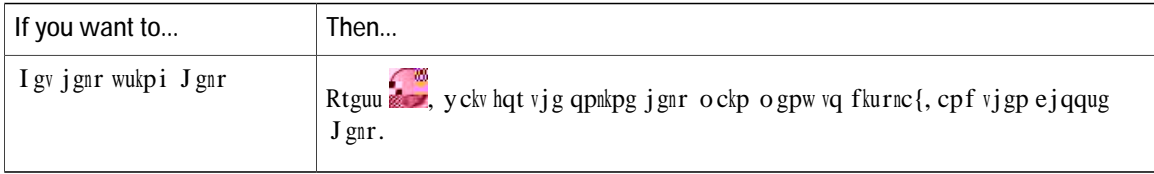

### **Phone Buttons**

Vjg rjqpg mg{rcf cpf dwwqpu

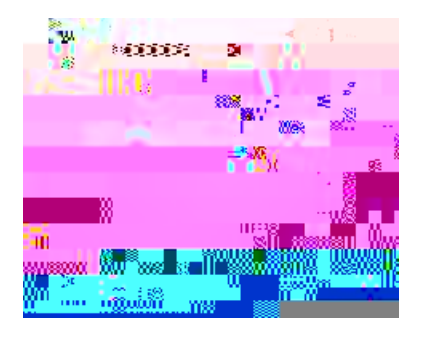

 $\overline{\phantom{0}}$
# **Feature Availability**

Vjg qrgtcvkqp qh {qwt Ekueq Wpkhkgf Yktgnguu KR Rjqpg 9;25 I, 9;25 I-GZ, cpf 9;28 I cpf vjg hgcvwtgu cxckncdng vq {qw oc{ xct{, fgrgpfkpi qp vjg ecnn rtqeguukpi cigpv wugf d{ {qwt eqorcp{ cpf cnuq qp jqy {qwt eqorcp{'u rjqpg uwrrqtv vgcojcu eqphkiwtgf {qwt rjqpg u{uvgo. Vjgtghqtg, uqog qh vjg hgcvwtgu kpenwfgf kp vjku iwkfg okijv pqv dg cxckncdng vq {qw qt okijv yqtm fkhhgtgpvn{ qp {qwt rjqpg u{uvgo. Eqpvcev  $\{qwt uwr rqtv fgum qt u\{uvgot o\}\}$ 

# **Phone Cleaning**

I gpvn{ ykrg vjg rjqpg uetggp cpf rjqpg ykvj c uqhv, ft{ t

# **CHAPTER 2**

# **Phone Installation**

- Rjqpg Kpuvcmcvkqp Qxgtxkgy, rcig 19
- Kpuvcnn  $Rj$ qpg Dcwgt $\{$ , rcig 19
- <span id="page-38-1"></span><span id="page-38-0"></span>• Rjqpg Dcwgt{ t

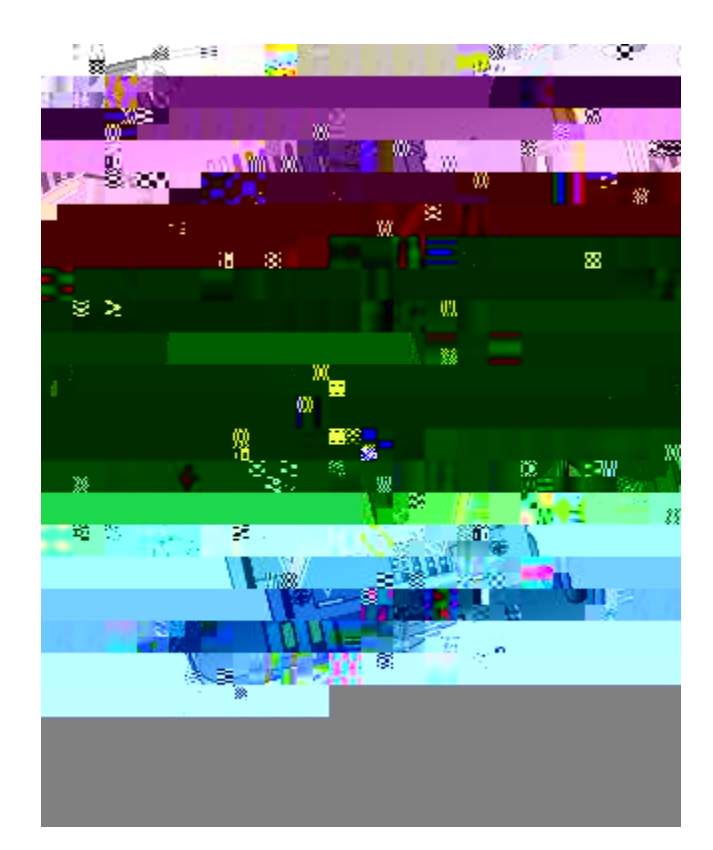

- c) Cnkip dcwgt{ vq vjg dqwq o qh vjg dcwgt{ eq o rctv o gpv, o cmkpi uwtg vjcv vjg o gvcn eqpvcevu qp vjg rjqpg<br>cpf dcwgt{ hceg gcej qvjgt.<br>d) Rtguu vjg **ddw**gt{ kpvq vjg dcwgt{ eq o rctv o gpv wpvkn
- 

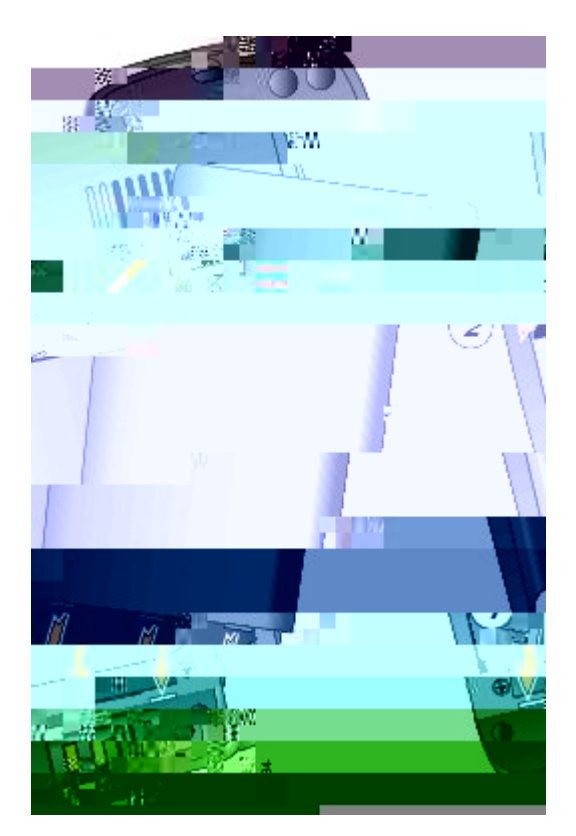

- c) Cnkip nqemkpi ecvejgu cv vjg dqwqo qh vjg eqxgt vq vjg pqvejgu qp vjg rjqpg.
- d) Rtguu vjg eqxgt hkton{ cickpuv vjg rjqpg wpwkn kv enkemu kp rnceg.

# <span id="page-41-0"></span>**Phone Battery Charging**

[qwecpejctig vjg dcwgt{ kptqwlEkneq Wpkhgf Yktgnguu KRRjqpg d{ eqppgevkpi vjg CE rqygt uwrrn{ qt vjg WUD

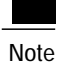

[qw ecp cnuq ejctig {qwt dcwgt{ wukpi c fgumvqr ejctigt qt o wnvkejctigt. Hqt oqtg kphqto cvkqp, ugg Ekueq Wpkhkgf Yktgnguu KR Rjqpg 9;25 I Fgumvqr Ejctigt, qp rcig 113 cpf Ckucq Upkfked Wkteneuu IP *Pjqpe* 7925G, 7925G-EX, apd 7926G Acceuuqt{ Gwkde.

**Related Topics**

Ekueq Wpkhkgf Yktgnguu KR Rjqpg 9;25 I Fgumvqr Ejctigt, qp rcig 113

#### **Charge Battery with AC Power Supply**

[qw ecp ejctig {qwt dcwgt{ swkem{ d{ eqppgevkpi vjg CE rqygt uwrrn{ vq vjg r jqpg. Vq ceeq o o q f cvg fkhhgtgpv CE rqygt tgegrvcengu, {qw owuv kpugtv vjg crrtqrtkcvg CE rnwi cfcrvgt qp vjg CE rqygt uwrrn{.

[qw ecp wug vjg rjqpg yjkng vjg dcwgt{ ku dgkpi ejctigf. Chvgt vjg dcwgt{ ku ejctigf, {qw ecp wprnwi vjg rqygt uwrrn{ eqtf, qt {qwecp ngcxg vjg rjqpg rnwiigf kpvq vjg rqygt eqtf.

Fgrgpfkpi qp O

- Step 1 Nkhv vjg okpk-WUD rqtv eqxgt (dqwqo qh rjqpg).
- Step 2 Uykpi vjg rqtv eqxgt vq qpg ukfg.
- Step 3 Kpugtv vjg CE rqygt uwrrn{ okpk-WUD eqppgevqt kp vjg rqtv. Video 2011<br>Single Reserve Library and Marketing Service Columbia (1974)<br>Single Service Library and Marketing Service Columbia (1975)<br>Single Service Library and Marketing Service Columbia (1975)<br>Single Service Library and M
	- Step 4 Kpugtv vjg CE rnwi cfcrv

e) Enkem Kpuvcnn vjg Uqhvyctg cwvq o cvkecnn{ (Tgeq o ogpfgf) cpf enkem Pgzv

## **Set Username and Password**

Y jgp {qw rqygt qp {qwt rjqpg hqt vjg hktuv wkog kp uqog pgvyqtmu, {qw oc{ pggf vq ugv {qwt wugtpcog cpf THE THE TABLE WARD WAS THE TABLE WARD ON THE TABLE TABLE TABLE TABLE TABLE TABLE TABLE TABLE TABLE TABLE TABLE TABLE TABLE TABLE TABLE TABLE TABLE TABLE TABLE TABLE TABLE TABLE TABLE TABLE TABLE TABLE TABLE TABLE TABLE TAB

**Procedure**

**Step 1**

#### $\boldsymbol{\varLambda}$

Warning

Wug EUC qt CVGZ swcnkhkgf ceeguuqtkgu ykvj vjg Ekueq Wpkhkgf KR Yktgnguu Rjqpg 9;25 I-GZ kp jc|ctfqwu gpxktqp o gpvu.

Hqt c eq o rngvg nkuv cpf fguetkrvkqp qh ceeguuqtkgu, ugg vjg Ckucq Upkfked Wkteneuu IP Pjqpe 7925G, 7925G-EX,  $W\overline{7}$  $G,$ 

- jwr $\vee$
- $\bullet$ jwr $\!\!\!\!\triangleleft$ /yyy.lcdtc.eqo
- $jwr\sqrt{y}y$ .rncpvtqpkeu.eqo

# CHAPTER U

# **Calling Features**

· Ecnnkpi Hgcvwtgu

**Related Topics** 

Ecm Cpuygtkpi, qp rcig 3:

#### **Dial International Number**

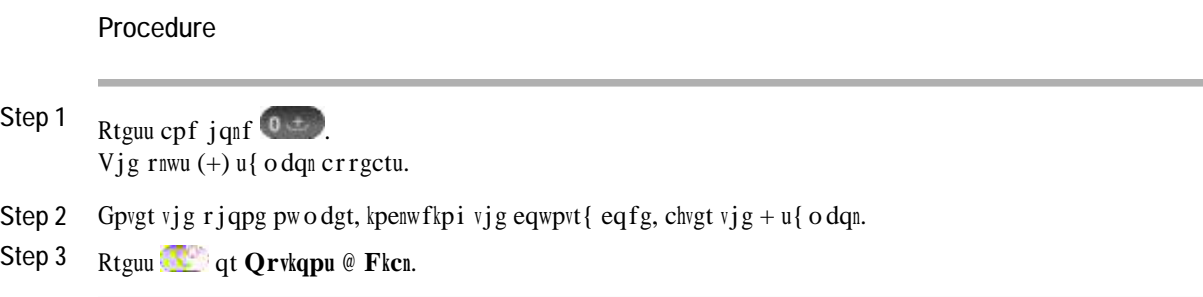

# **Advanced Call Options**

[qw ecp rnceg ecnnu wukpi urgekcn hgcvwtgu cpf ugtxke

Step 1

Rtguu

**Related Topics**

# **Place Extension Mobility Profile Call**

**Related Topics** 

Heuv Fken, qp reig 59

# <span id="page-59-0"></span>**Call Answering**

[qw ecp cpuygt c ecm

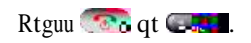

# **Hold and Resume**

[qw ecp jqnf cpf tguwog ecnnu. Y jgp {qw rww c ecnn qp jqnf, vjg Jqnf keqp de crrgctu

#### **Remove Call from Hold on Current Line (Using Handset)**

**Procedure**

Step 1 Ocmg uwtg vjg crrtqrtkcvg ecnn ku jkijnkijvgf.

Step 2 Rtguu Tguw o g.

#### **Remove Call from Hold on Different Line**

#### **Procedure**

**Step 1**

 $R$ tguu  $\blacktriangleright$  vq ejcpig vq cpqvjgt nkpg.

Step 2 Rtguu Tguw o g. Kh c ukping ecnn ku jqnfkpi qp vjku nkpg, vjgqp

#### **Mute and Unmute Call**

#### **Switch Between Connected Calls on Different Lines**

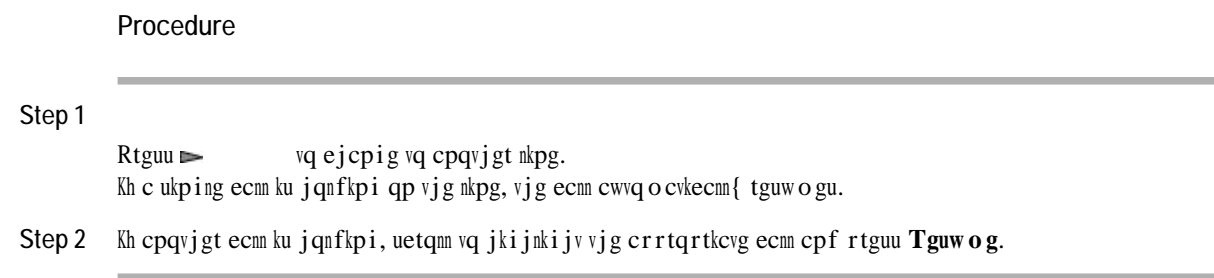

#### **Switch from Connected Call to Answer Ringing Call (Using Handset)**

**Procedure**

Step 1 Kh vjg ecnn

#### **Transfer Call Without Talking to Transfer Recipient**

- Step 1 Htq o cp cevkxg ecnn, ejqqug Qrvkqpu @ Vtpuhgt.
- Step 2 Fkcn vjg vctigv pwodgt.
- Step 3 Ejqqug Qrvkqpu @ Vtpuhgt cickp vq eqo rngvg vjg vtcpuhgt qt GpfEcm vq ecpegn. Kh  $\{qwt rjqpg uwr rqtvu qp-jqqm vtcpuhgt, \{qwecp$

### **Redirect Call to Voicemail**

Vjgecnnecpdgcwvqocwecnn{ vtcpuhgttgf vq {qwt xqkegockn. [qwecpwugkFkxgtv]

#### **Set Up Call Forward All on Primary Line**

#### **Procedure**

 ${\bf E}$ j $\frak{q}$ qug  $\bf{Q}$ rvk $\bf{q}$ pu @  $\bf{EH}$ y f $\bf{C}$ m, cpf gpvgt c vctigv rj $\frak{q}$ pg pwodgt. Vjg keqp cpf vjg Ecm Hqtyctf  $\bf{C}$ m vctigv pwodgt fkurnc{ qp vjg uetggp.

#### **Cancel Call Forward All on Primary Line**

#### **Turn On DND**

**Procedure**

Step 1 Vq wtp qp FPF, rgthqto qpg qh vjg hqnnqykpi<  $\cdot$  Ejqqug **Qrvkqpu** @ FPF. •  $\text{Rfguu}$  , cpf ugngev vjg FPF tcfkq dwwqp vq vwtp FPF qp(). •<br>Rtguu ►, cpf ugngev vjg FPF tcfkq dwwqp vq wwtp FPF qp().<br>C ~ S ~\ C → b\|ãâ → b á ^ \ → { æ crrgctu qp vjg rjqpg cpf **Related Topics**

Wugt Qrwkqpu, qp rcig 123

# **Conference Calls**

[qwt Ekueq Wpkhkgf KR Rjqpg

- Step 1 Htq o c eqppgevgf ecm, ejqqug Qrvkqpu @ Eqphtp.
- Step 2 Gpvgt vjg rctvkekrcpv'
**Procedure**

**Step 1**

Htqo cp cevkxg ecnn, rtguu show , jki jnki jv cpqvjgt c ecnn vjcv {qw ycpv vq kpenwfg kp vjg eqphgtgpeg, cpf  $\begin{bmatrix} \mathbf{e} \end{bmatrix}$  **Quedia 2013 Quedia 2014 2023 2024 2025 2026 2020 2020 2020 2020 2020 2020 2020 2020 2020 2020 2020 2020 2020 2020 2020 2020 2020 2020 2020 2020 2020** 

### **Create Conference by Barging Call on Shared Line**

**Procedure Step 1**  $R$ tguu  $\blacktriangleright$  vq ugngev c ecnn qp c ujctgf nkpg. Step 2 Ejqqug Qrwkqpu @ eDctig.

**Related Topics**

Ujctgf Nkpg, qp rcig 82 Eqphgtgpeg Rctvkekrcpvu Nkuv, qp rcig 53

### **Meet Me Conference**

Oggv Og eqphgtgpekpi

### Join Meet Me Conference

Procedure

<span id="page-74-0"></span>Step 1 Fkcn vjg Oggv Og eqphgtgpeg pwodgt (rtqxkfgf d{ vjg eqphgtgpeg

# **Verify Conference Call Security**

### **Procedure**

Step 1 *Nagmhat vig <sup>3</sup>C* at  $\ell$  keap chyst 0~^aa a a ^ ^a ap vjg rjapg uetggp. Vjku keap kpfkecvgu vjcv vjg eaphgtgpeg

# **Speed Dial**

 $U$ rggf fkcnkpi cnnqyu { qw vq rtguu c j qv mg{ qt ugngev htq o c nkuvkpi vq rnceg c ecnn.

### **Related Topics**

<span id="page-78-0"></span>Urggf Fken cpf Heuv Fken, qp reig 59 Urggf Fkcn qp Ygd, qp rcig 129

 $\bullet$ 

**Related Topics**

Wugt Qrwkqpu, qp rcig 123

## **Make Line View Speed-Dial Call**

**Procedure**

Ugngev c urggf fkcn ( $\frac{2}{10}$ ) htq o vjg Nkpg Xkgy.

**Pick Up Call Outside of Call Pickup Group**

#### $Ecm$  **Rctm**

Wug vjg Rctm uqhvmg{ vq uvqtg vjg ecnn. [qwt rjqpg fkurnc{u vjg ecnn rctm pwodgt vq kfgpvkh{ {qwt ecnn.  $[$ qw owuv tgeqtf vjku pwodgt cpf vjgp wug vjg ucog pwodgt vq tgvtkgxg vjg ecnn.

#### $F$ ktgevgf  $E$ cm  $R$ ctm

Wug vjg Vtcpuhgt uqhvmg{ vq fktgev vjg ecm vq cp cxckncdng fktgevgf

# **Hunt Groups**

<span id="page-83-0"></span>Kh {qwt qticpk|cwkqp tgegkxgu c nctig pwodgt qh kpeqokpi ecmu, {qw okijvdg c ogodgt qh c jwpv itqwr. C jwpv itqwr kpenwfgu c ugtkgu qh fktgevqt{ pwodgtu vjcvujctg vjg kpeqokpi ecm nqcf. Yjgp vjg hktuv fktgevqt{  $\,$ pw o dgt kp vjg j<br/> wpv i tqwr ku dwu{, vjg u{uvg o jwpvu hqt vjg pgzv

## **Call Information and Barging**

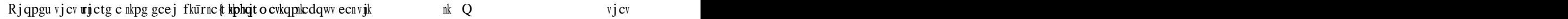

**Related Topics** 

Ujctgf Nkpg, qp rcig 82 Eqphgtgpeg Ecnnu, qp rcig 4;

### **View Shared Line Status**

Procedure

Nqqm hqt vjg  $\bullet$  keqp cpf vjg  $\emptyset^{\wedge}$  Übæ Þæt~\æ oguucig.

### Add Yourself to Call on Shared Line

#### Procedure

Step 1 Jkijnkijvctgoqvg-kp-wugecnn. [qwokijvpggf vq wug Nkpg Xkgy.

Step 2 Ejqqug Qrwkqpu @ Dctig qt eDctig. Hqt oqtg kphqt ocvkqp, ugg Eqphgtgpeg m

## **Prevent Others from Viewing or Barging Calls on Shared Line**

**Procedure**

**Step 1** Ejqqug **Qrvkqpu** @

#### Pqpugewtg ecm

Cv ngcuv qpg qh vjg rctvkekrcvkpi rjqpgu qt vjg eqppgevkqp fqgu pqv uwrrqtv vjging ugjen, tkv{ hgcvwtgu, qt vjg rjqpgu ecppqv dg xgtkhkgf.

• ONRR qxgttkfgu vjg Fq Pqv Fkuvwtd hgcvwtg.

## **Make Priority (Precedence) Call**

#### **Procedure**

Gpvgt vjg ONRR ceeguu pwodgt (rtqxkfgf d{ {qwt u{uvgo cfokpkuvtcvqt) hqnnqygf d{ vjg rjqpg pwodgt.

# **Accept Higher-Priority Call**

#### **Procedure**

Cpu y gt vjg ecnn cu wuwcn. Kh pgeguuct{, gpf cp cevkxg ecnn

 **Cisco Unified Wireless IP Phone 7925G, 7925G-EX, and 7926G User Guide**

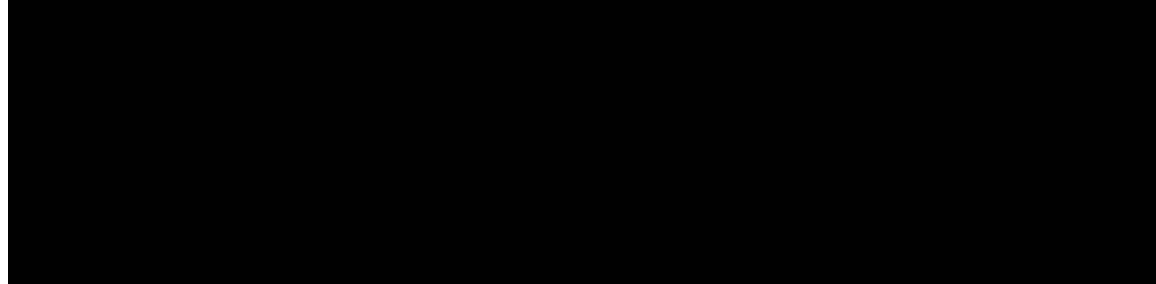

#### **CHAPTER**

**View Call Logs**

# Erase Single Call Record

Procedure

Step 1

Rtguu

d) Wug vjg mg{rcf vq gpvgt fkikvu, qt rtguu << vq fgngvg fkikvu.

Step 6 Rtguu Fkcn qt

### **Personal Directory**

Vjg Rgtuqpcn Fktgevqt{ hgcvwtg ugv eqpvckpu { qwt Rgtuqpcn Cfftguu Dqqm (RCD) cpf Hcuv Fkcnu.

### Personal Directory Setup with Cisco Unified Communications Manager Release 4.3 and Later

Hqt kphqt o cvkqp cdqwv jqy vq ugv wr

### Search for PAB Entry

#### Procedure

- Step 1 Ceeguu Rgtuqpcn Cfftguu Dqqm.
- Step 2 Gpvgt ugctej etkvgtkc cpf ejqqug Qrvkqpu @ Uwd okv. Vq i gv c eq o rngvg nkuv qh { qwt RCD gpvtkgu, e j qqug Qrvkqpu @

### **Add New Fast Dial Code (Not Using PAB Entry)**

**Procedure**

**Step 1**

Ejqqug $\AA$  @

• Kh {qw jcxg eqpvcev kphqtocvkqp uvqtgf kp cpqvjgt nqecvkqp (hqt gzcorng, kp Oketquqhv Qwvnqqm qt vjg Ekueq Wpkhkgf Yktgnguu KR Rjqpg 9;20), cum

# **Change Name or Company Information for Contact**

**Procedure**

**Step 1**

## **Search for Contact in Phone Book**

**Procedure**

**Step 1**

- Ejqqug **4** @ Rjqpg Dqqm qt rtguu Rj Dqqm (kh cxckncdng).
- Step 2 Ejqqug Qrvkqpu @ Oqfg cpf

## **Copy Phone Number from Directory to Existing Phone Book Contact**

**Procedure**

**Step 1**

Ejqqug **1** @ Eqtrqtcvg Fktgevqt{ (pc o g ecp xct{).

Step 2 Wug {qwt
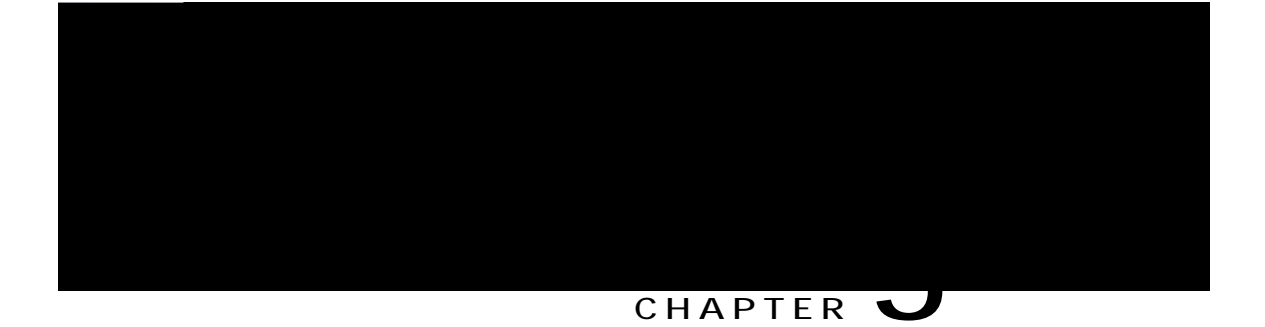

# **Voice Messages**

### CHAPTER V

# Applications

- Ekueq Gzvgpukqp Oqdknkv{, rcig :;
- Crrnkecwkqp Dwwqp, rcig ;0
- Lcxc OKFngvu, rcig ; 1
- Det Eqfg Ueeppgt, reig ; 1

# <span id="page-110-0"></span>Cisco Extension Mobility14401 0 0 1 202.51 H

## <span id="page-111-0"></span>**Log Out of EM**

**Procedure**

### **Use Push to Talk Service**

**Procedure**

<span id="page-112-0"></span>**Step 1**

<span id="page-112-1"></span> $Ejqqug$ 

 $\mathbf I$ 

- Tkpi Qpn{
- · Xkdtcvg Qpn{
- $\bullet$  Ukngpv
- $\cdot$  Xkdtcvg, Vjgp Tkpi
- $\boldsymbol{\cdot}$  Xkdtcvg Cpf Tkpi

Vjg

## **Adjust Speaker Volume Level**

**Procedure**

**Step 1**

 $Ej$ qqug $V$ 

**Set Up Left Softkey to Access Messages**

## **Change Service Coverage LED Indication**

**Procedure00**

## Keypad Automatic Lock

Vq mggr htqo rtguukpi mg{u cpf

### **Turn Off Automatic Keypad Lock**

**Procedure**

**Step 1**

Ejqqug **V** @ Rjqpg Ugvvkpiu @ Mg{rcf Ugvvkpiu.

Step 2 Ugngev Mg{rcf Cwvq

### **Network Profile List**

Pgvyqtm rtqhkngu rtqxkfg rtgfghkpgf ugwkpiu hqt ceeguu vq vjg yktgnguu pgvyqtm cpf hqt cwvjgpvkecvkqp cpf gpet{rwkqp kp {qwt u{uvgo. [qwt u{uvgo cf okpkuvtcvqt fghkpgu pgvyqtm rtqhkngu. [qw oki jv jcxg oqtg vjcp qpg pgvyqtm rtqhkng cxckncdng vq

Procedure

Step 1

#### $@Rj$ qpg Ugvvkpiu  $@F$ kcipquvkeu. Ejqqug V

- Step 2 Ugngev Uecppgt.
- Step 3 Rqukwkqp vjg uecppgt kp htqpv qh c dct eqfg cpf r

## Use Speaker Mode

[qw ecp cevkxcvg vjg urgcmgtrjqpg dghqtg o cmkpi c ecm

### **Use Wired Headset**

**Procedure**

**Step 1**

Nkhw vjg jgcfugv rqtv eqxgt  $\bigcirc$  cpf rnwi vjg jgcfugv eqppgevqt

### **Procedure**

- Step 1 Gpccdng。ig Dnwgvqqvj ugvwkpi qp {qwt rjqpg. Ugg Gpcdng qt Fkucdng Dnwgvqqvj qp Rjqpg, qp rcig 110.
- Step 2 Rww vjg Dnwgvqqvj jgcfugv kpvq rcktkpi oqfg. Ugg vjg jgcfugv fqew ogpvcvkqp.
- Step 3 Uecp hqt c nkuv qh Dnwgvqqvj fgxkegu. Ugg Uecp hqt Dnwgvqqvj Fgxkegu, qp rcig 110.
- <span id="page-131-1"></span><span id="page-131-0"></span>Step 4 Ugngev cpf rckt vjg Dnwgvqqvj jgcfugv ykvj vjg rjqpg. Ugg Rckt Dnwgvqqvj Jgcfugv ykvj Rjqpg, qp rcig

### <span id="page-132-0"></span>Pair Bluetooth Headset with Phone

### Procedure

Step 1 Htq o vjg Uecp Tguwnvu nkuv, ugngev c Dnwgvqqvj

### **Disconnect Bluetooth Headset from Phone**

**Procedure**

**Step 1**

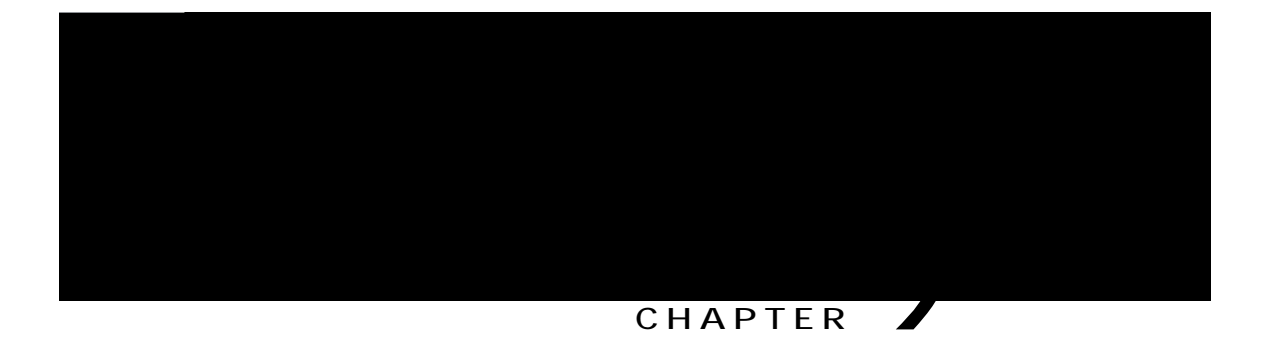

# **Cisco Unified Wireless IP Phone 7925G Desktop Charger**

<span id="page-134-0"></span>• Ekueq Wpkhkgf Yktgnguu KR Rjqpg 9;25 I Fgumvqr Ejctigt Qxgtxkgy

Vjghqnnqykpi

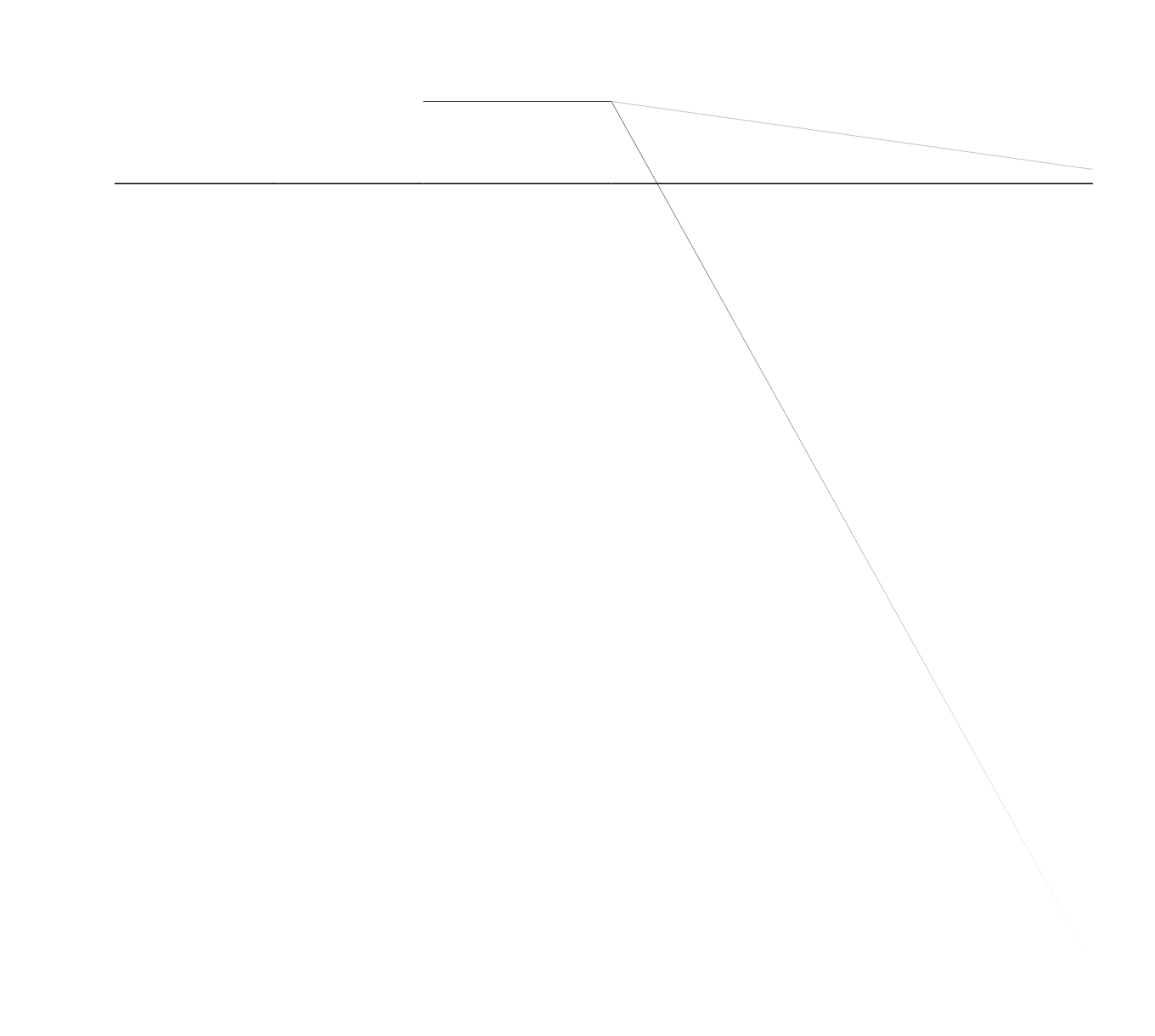

# **Connect Charger to External Power**

**Procedure**

Procedure

Step 1 Kpugtv vjg rjqpg kpvq

e) Rckt vjg ejctigt cpf rjqpg cickp.

**Related Topics**

Rckt Ejctigt cpf Yktgnguu Rjqpg, qp rcig 119

## **Undock Phone**

**Procedure**

Vq wpfqem vjg

Vjg Dcwgt{ NGF mkijw itggp kh vjg dcwgt{ ku ejctigf, qt tgf kh vjg dcwgt{ ku ejctikpi.

Step 2 Kh vjg Dcwgt{ NGF fqgu pqv mkijv wr cu tgf qt itggp, ejgem vjcv vjg dcwgt{ ycu kpuvcmgf eqttgevn{ (ncdgn ukfg  $wr$ ). [qwwr
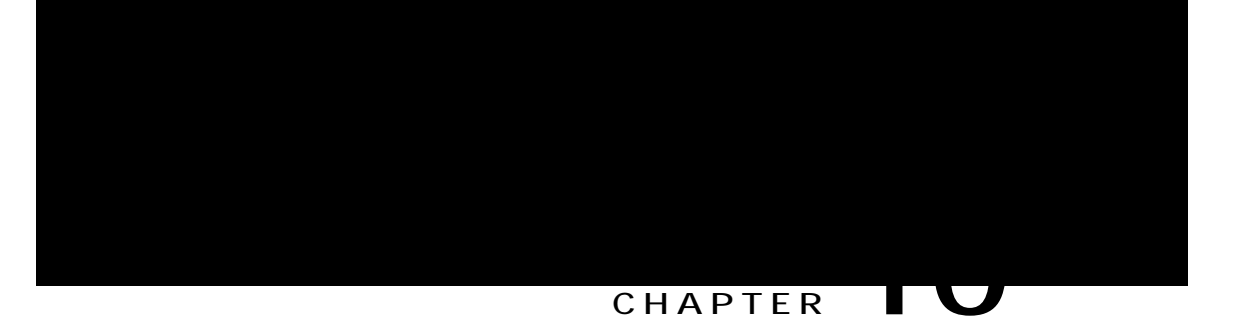

# **User Options**

<span id="page-144-0"></span>• Wugt Qrvkqpu

**Related Topics**

Wugt Qrwkqpu Ygd Reigu Wueig, qp reig

ugevkqpu hqt oqtg fgvcknu cdqwv ceeguukpi vjg Wugt Qrvkqpu ygd rcigu cpf eqphkiwtkpi hgcvwtgu cpf uwduetkdkpi vq rjqpg ugtxkegu.

### <span id="page-147-0"></span>**User Options Web Pages Usage**

Vjku ugevkqp fguetkdgu jqy vq nqi kp cpf ugngev c rjqpg fgxkeg hqt Ekueq Wpkhkgf Eqo o wpkecvkqpu Ocpcigt Tgngcug 5.1 qt ncvgt Wugt Qrvkqpu ygd rcigu.

### **Log In to User Options Web Pages**

**Procedure**

**Step 1**

## **Configure Phone Settings**

<span id="page-148-0"></span>**Procedure**

Tips

• [qw ecp j cxg wr vq ukz

 $\bullet$  Hcuv

**Assign Fast Dial Code to Phone Number (Without Using PAB Entry) on Web**

Address Book Synchronization Tool

 $\lceil q w$ 

**Procedure**

**Step 1**

Ejqqug **me** @ (Ugtxkeg **Pc** o g). Kh qpn{ qpg ugtxkeg ku eqphkiwtgf, vjg ugtxkeg qrgpu d{ fghcwnv.

Step 2 Khoqtg vjcp qpg ugtxkeg ku eqphkiwtgf, ugngev cp qrvkqp htqo vjg ogpw qp vjg

**Change Language (Locale) for User Options Web Pages on Web**

**Procedure**

**Step 1**

#### **Set Up Call Forwarding per Line on Web**

#### **Procedure**

- Step 1 Ugngev vjg pc og hqt vjg fgxkeg.
- Step 2 Enkem **Nkpkg Ugvvkpiu.**
- Step 3 Kh { qw j cxg o qtg vjcp qpg fktgevqt { pwo dgt (nkpg) cuukipgf vq { qwt rjqpg, xgtkh { vjcv vjg crrtqrtkcvg nkpg

**Set Up, View, or Change Web Dialer Preferences**

**Procedure**

- Step 1 Ceeguu vjg Rtghgtgpegu rcig. Vjg Rtghgtgpegu rcig crrgctu vjg hktuv wkog vjcv {qw wug YgdFkcngt, chvgt {qw enkem vjg pwodgt vjcv {qw ycpv vq fkcn.
- Step 2 Vq tgvwtp vq Rtghgtgpegu kp vjg hwvwtg, enkem vjg Rtghgtgpegu keqp

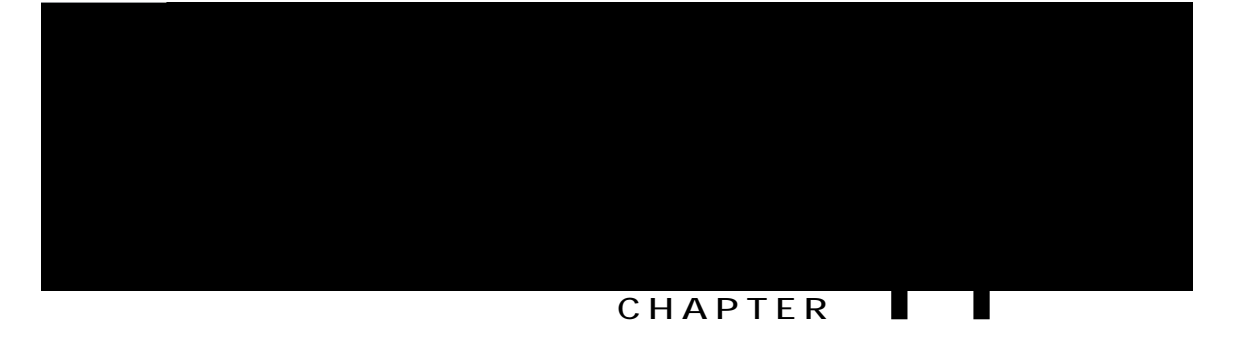

# **Troubleshooting**

<span id="page-160-0"></span>• I gpgtcn V

Cause  $\mathtt{V} \mathtt{j} \mathtt{g}$ Ekueq Wpkhkgf $\mathtt{Y}$ kt<br/>gnguu Cause

 $\mathtt{V} \mathtt{j} \mathtt{g}$ Ekueq Wpkhkgf Yktg<br/>nguu KR Rjqpg 9;25 I Fgumvqr Ejctigt

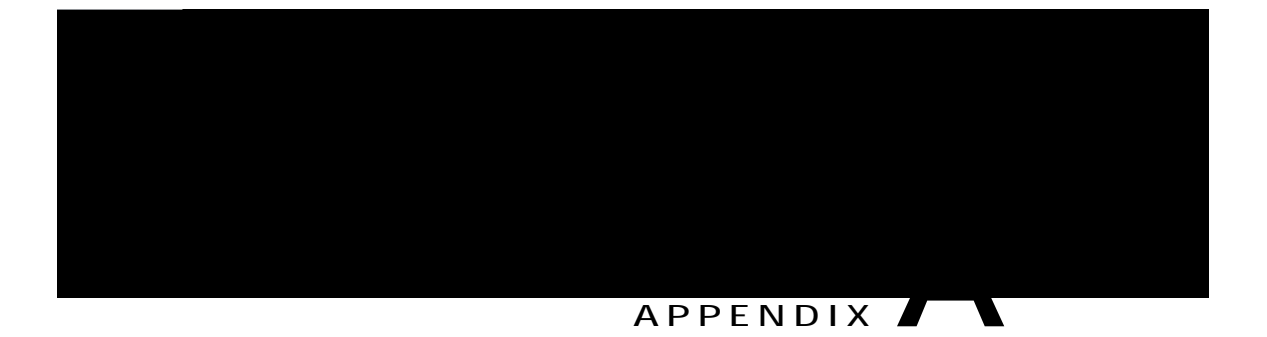

## **Warranty**

• Ekueq Qpg-[gct Nkokvgf Jctfyctg Ycttcpv{ Vgtou, rcig 145

## <span id="page-166-0"></span>**Cisco One-Year Limited Hardware Warranty Terms**

"Urgekcn vgt ou crrn{ vq q qwt j ctf y ctg y cttcpv{ cpf ugtxkegu vj cv { qw ecp wug fwtkp i vjg y cttcpv{ rgtkq f. [qwt hqtocn Ycttcpv{ Uvcvgogpv, kpenwfkpi vjg ycttcpvkgu cpf nkegpug citggogpvu crrnkecdng

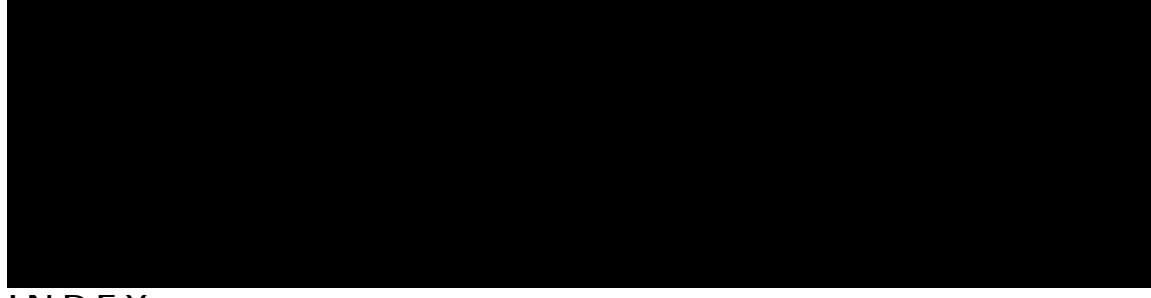

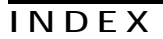

#### **A**

cddtgxkcvgf fkcnkpi [127](#page-148-0) ceeguukdknkv{ [xxi](#page-20-0) ceeguuqtkgu hqt rjqpg [25](#page-46-0) cf jqe eqphgtgpeg, Ugg eqphgtgpeg ecmu cpu y gt/ugp f dwwqp [5](#page-26-0) cpuygtkpiecnnu [38](#page-59-0) crrnkecvkqp [91](#page-112-0)

ecnnu

jcpikpi wr [40](#page-61-0) grwkqpu hqt [40](#page-61-0)  $j$  gcfugv [xx](#page-19-0), [5](#page-26-0), [26](#page-47-0), [93](#page-114-0) o kuugf ecnnu [72](#page-93-0) tgeqtfu qh [72](#page-93-0) **ONRR [68](#page-89-0)** wukpi [68](#page-89-0)

uchgv{ cpf rgthqt o cpeg [xvi](#page-15-0) ugewtg ecnnu [66](#page-87-0) ugewtkv{  $66, 67$  $66, 67$  $66, 67$ keqpu [67](#page-88-0)  $ngxgnu$  [67](#page-88-0) o cmkpi cpf tgegkxkpi ugewtg ecnnu [66](#page-87-0)  $x$ gtkh{kpi pqpugewtg ecnnu [66](#page-87-0) ugngev dwwqp [5](#page-26-0), **5423jG&2\9751Mf(KMD\$B(X61(CJHMFHOY)TJj 0 600LDjOZ{04g**&}IFjJUJRUPIDQHB2T59ZS97814A8(86S65)TGD@fF1 [10](#page-31-0)4Tf\$20592.903LFr9ZfPR3HH**{X**HQL38T8YK6  $xq$ nw o $g$